Programmierkurs Vorlesung 7 Debugging

#### Andreas Naumann

Institut für Wissenschaftliches Rechnen Universität Heidelberg

04. April 2023

#### [Fehlersuche](#page-2-0)

[Compilerwarnungen](#page-7-0) [Debugger](#page-11-0) **[Sanitizers](#page-20-0)** 

# <span id="page-2-0"></span>Jeder von Ihnen hat schon einmal einen Fehler in einem eigenen Programm gesucht.

# Wie sind Sie das angegangen?

Fehlersuche zur Laufzeit

▶ Einfügen zusätzlicher Ausgaben (printf()-Debugging)

Fehlersuche zur Laufzeit

- ▶ Einfügen zusätzlicher Ausgaben (printf()-Debugging)
- $\blacktriangleright$  Debugger

Fehlersuche zur Laufzeit

- ▶ Einfügen zusätzlicher Ausgaben (printf()-Debugging)
- **Debugger**
- I überwachte Programmausführung (Sanitizers, Valgrind)

Fehlersuche zur Laufzeit

- ▶ Einfügen zusätzlicher Ausgaben (printf()-Debugging)
- **Debugger**
- $\triangleright$  überwachte Programmausführung (Sanitizers, Valgrind)

Fehlersuche zur Compilezeit

- **Diagnose durch den Compiler (Warnungen)**
- $\blacktriangleright$  auch als statische Programm-Analyse bezeichnet
- In manchen Sprachen sehr weitgehend bis zu mathematischen Korrektheitsbeweisen

# <span id="page-7-0"></span>Der Compiler will helfen

- ▶ Moderne Compiler haben eine Vielzahl an Warnungen
- $\blacktriangleright$  Standardsatz mit  $-Wa11$
- I Bei Fehlern eventuell -Wextra
- **IManpage zum Finden einzelner Warnungen**
- ▶ Warnungen lesen, verstehen und beheben!

# Compilerwarnungen: Beispiel

```
#include <iostream>
int fibonacci(int i) {
  switch(i) {
    case 0: return 0;
    case 1: return 1;
    default: fibonacci(i-1) + fibonacci(i-2);
 }
}
int main() {
  std::cout << fibonacci(1) << std::endl;
  std::cout << fibonacci(2) << std::endl;
  std::cout << fibonacci(3) << std::endl;
}
```
Was macht dieses Programm?

Der Compiler kann hier helfen:

```
g++ -Wall fibonacci.cc
```
Ausgabe:

```
fibonacci.cc:5:33: warning: expression result unused [-Wunused-value]
        default: fibonacci(i-1) + fibonacci(i-2);
                  ~~~~~~~~~~~~~~ ^ ~~~~~~~~~~~~~~
fibonacci.cc:7:5: warning: control may reach end of non-void function [-Wreturn-type]
    }
    \hat{ }2 warnings generated.
```
#### Annahmen - Assertions

Oft ist es hilfreich implizierte Annahmen zu überprüfen:

```
1 #include <cassert>
2
3 double wurzel(double x) {
4 assert(x > 0 \&& "x must\ngrößer 0 sein!")5
6 \frac{1}{\sqrt{2}}\overline{7}
```
- ► assert(...) Sorgt dafür, dass das Programm abstürzt wenn die Bedingung in den Klammern nicht erfüllt ist.
- ▶ Ver-Undung mit Fehlernachricht sorgt für bessere Lesbarkeit.
- $\blacktriangleright$  Assertions sind nur in Debug-Builds aktiv.

# <span id="page-11-0"></span>Debugger

Debugger sind mächtige Werkzeuge zur Laufzeit-Untersuchung

- ▶ Breakpoints können das Programm unterbrechen
	- I beim Erreichen bestimmter Codezeilen
	- I beim Aufrufen bestimmter Funktionen
	- $\triangleright$  optional mit Bedingungen (z.B. x > 0)
	- **beim Zugriff auf Variablen (Watchpoints)**
	- **ID** beim Werfen oder Fangen von Exceptions
- Im angehaltenen Programm können Informationen ausgegeben und verändert werden
	- $\blacktriangleright$  Werte von Variablen
	- $\blacktriangleright$  Die aktuelle Funktionshierarchie (Backtrace)
	- $\blacktriangleright$  Arbeitsspeicher-Inhalte
	- ▶ Werte von CPU-Registern

#### Wichtig

Debugger benötigen zusätzliche Informationen über das Programm (Option -g3, CMake: Debug-Build)

# Standard-Debugger

GDB ist der Standard-Debugger unter Linux

- **Interstützt viele Programmiersprachen**
- I weitreichende Dokumentation im Internet
- I viele IDEs können mit GDB zusammenarbeiten
- $\blacktriangleright$  erlaubt Rückwärts-Debugging
- $\triangleright$  erfordert spezielle Konfiguration unter macOS

LLDB ist der Standard-Debugger unter macOS

- $\blacktriangleright$  Teil des LLVM-Projekts, das auch clang entwickelt
- $\blacktriangleright$  schlecht dokumentiert
- I Kommandozeilen-Interface oft sehr umständlich
- **D** versteht Quellcode sehr gut durch Interaktion mit clang

# Typische Benutzung eines Debuggers

▶ Programm stürzt ab

 $\rightarrow$  Ausführen mit Debugger, untersuchen nach Fehlerquelle

- **Programm tut nicht was es soll** 
	- $\rightarrow$  Setzen von breakpoints an strategischen Stellen im Code

**In beiden Fällen nähert man sich idealerweise Schrittweise der Fehlerquelle.** 

### GDB: Tutorial

#### Vorbereitung (für alle Debugger)

Programm ohne Optimierung und mit Debug-Informationen kompilieren

- ► Kommandozeile: -00 -g3
- ▶ CMake: Neues Build-Verzeichnis mit -DCMAKE\_BUILD\_TYPE=Debug

Speichern der eingegebenen Befehle zwischen Sitzungen aktivieren:

echo "set history save on" > ~/.gdbinit

Eine gute Übersicht und Vergleich der Befehler für GDB und LLDB gibt es hier: <https://lldb.llvm.org/use/map.html>

### GDB: Programm starten und Breakpoints

GDB für Programm buggy starten

gdb buggy

Breakpoint in Zeile 42 von buggy.cc setzen

break buggy.cc:42

Programm starten (oder neu starten, falls es läuft)

run [eventuelle Kommandozeilen-Argumente]

# GDB: Programmsteuerung

Programm nach einem Breakpoint weiterlaufen lassen

continue

Nächste Zeile ausführen (nicht in Funktionen hineinspringen)

next

Nächste Zeile ausführen (in Funktionen hineinspringen)

step

Bis zum Ende der aktuellen Funktion weiterlaufen lassen finish

# GDB: Informationen ausgeben

Einen Ausdruck ausgeben (Variablen etc.)

print point.x

Alle lokalen Variablen anzeigen

info locals

Alle Funktionsargumente anzeigen

info args

Aktuellen Stacktrace anzeigen

backtrace # oder kurz bt

Der Stacktrace listet die ineinander geschachtelten Funktionsaufrufe auf, beginnend mit der aktuellen Funktion bis main().

GDB: Fazit

# Mächtiges Werkzeug, aber nicht leicht zu bedienen

GDB: Fazit

# Mächtiges Werkzeug, aber nicht leicht zu bedienen

# ⇒ Einfacher mit Hilfe einer IDE

Beispiele:

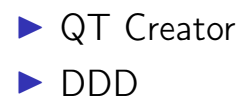

#### <span id="page-20-0"></span>Sanitizers

Sanitizer sind spezielle Compiler-Komponenten, die den generierten Code instrumentieren, so dass bestimmte Fehler zur Laufzeit erkannt werden:

- ▶ Address Sanitizer (-fsanitize=address): Erkennt ungültige Speicherzugriffe
- ▶ Undefined Behavior Sanitizer (-fsanitize=undefined): Erkennt Programmcode, der undefiniertes Verhalten auslöst. Nicht sehr zuverlässig.
- ▶ Thread Sanitizer (-fsanitize=thread): Erkennt Probleme bei der Programmierung mit mehreren Threads. Hier können mehrere CPU-Kerne gleichzeitig auf eine Variable zugreifen, was sogenannte data races erzeugt.
- In eine ähnliche Kategorie fällt das externe Tool valgrind, mit dem das Programm auf simulierter Hardware ausgeführt wird, die viele Fehler erkennt, aber durch die Simulation sehr langsam ist.

#### Warum Sanitizers?

- ▶ Oft kann ein Programm nach einem falschen Speicherzugriff etc. noch lange weiterlaufen.
- I Viel später greift ein anderer Programmteil auf den überschriebenen Speicherbereich zu, und das Programm crasht.
- ▶ Ein Debugger kann nur sagen, wann dieser Crash passiert.
- ▶ Ein Sanitizer erkennt oft den wirklichen Grund für einen Bug.
- Manche Klassen von Fehlern treten in Debug-Builds nicht auf und können mit Debuggern nicht untersucht werden.
- **In Sanitizers können auch mit Optimierung verwendet werden, man muss nur die** Debuginformation anschalten (-g3).

Das Thema Sanitizer und Code Instrumentierung ist sehr umfangreich. Diese Vorlesung kann Ihnen daher nur die Existenz solcher Tools vermitteln.

- ▶ Weitere Informationen zu den GCC instrumentierungen finden Sie hier: <https://gcc.gnu.org/onlinedocs/gcc/Instrumentation-Options.html>
- $\triangleright$  Weitere Informationen zu Valgrind finden Sie hier: <https://valgrind.org/docs/manual/manual-core.html>

# Zusammenfassung

Beim Programmieren wird es früher oder später zu Fehlern kommen. Um diese leichter zu finden, können folgende Tools verwendet werden:

- ▶ Compiler Warnings: -Wall -Wextra
- ▶ Assertions: assert(<Condition> && "Message")
- **Debugger: gdb oder lldb** 
	- I gdb --args <binary> arg1 arg2 arg3
	- $\blacktriangleright$  break  $\langle$ sourcefile $\rangle$ : $\langle$ line $\rangle$
	- $\blacktriangleright$  info locals
	- rint point. $x$
	- $\blacktriangleright$  backtrace
- $\blacktriangleright$  Sanitizers:
	- $\blacktriangleright$  g++ -fsanitize=...
	- ▶ valgrind --tool=memcheck <binary>

 $\blacktriangleright$  Profiler

- $\triangleright$  valgrind, callgrind & kcachegrind
- $\blacktriangleright$  g++ -fprofile und gprof
- $\triangleright$  valgrind, massif & ms\_print